**THE UNIVERSITY** OF RHODE ISLAND **COOPERATIVE EXTENSION** 

# Volgistics User Guide

### URI Master Gardener Program Last Updated 2.28.19

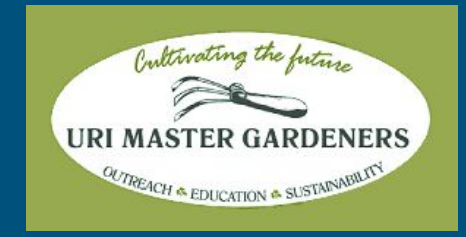

### Features

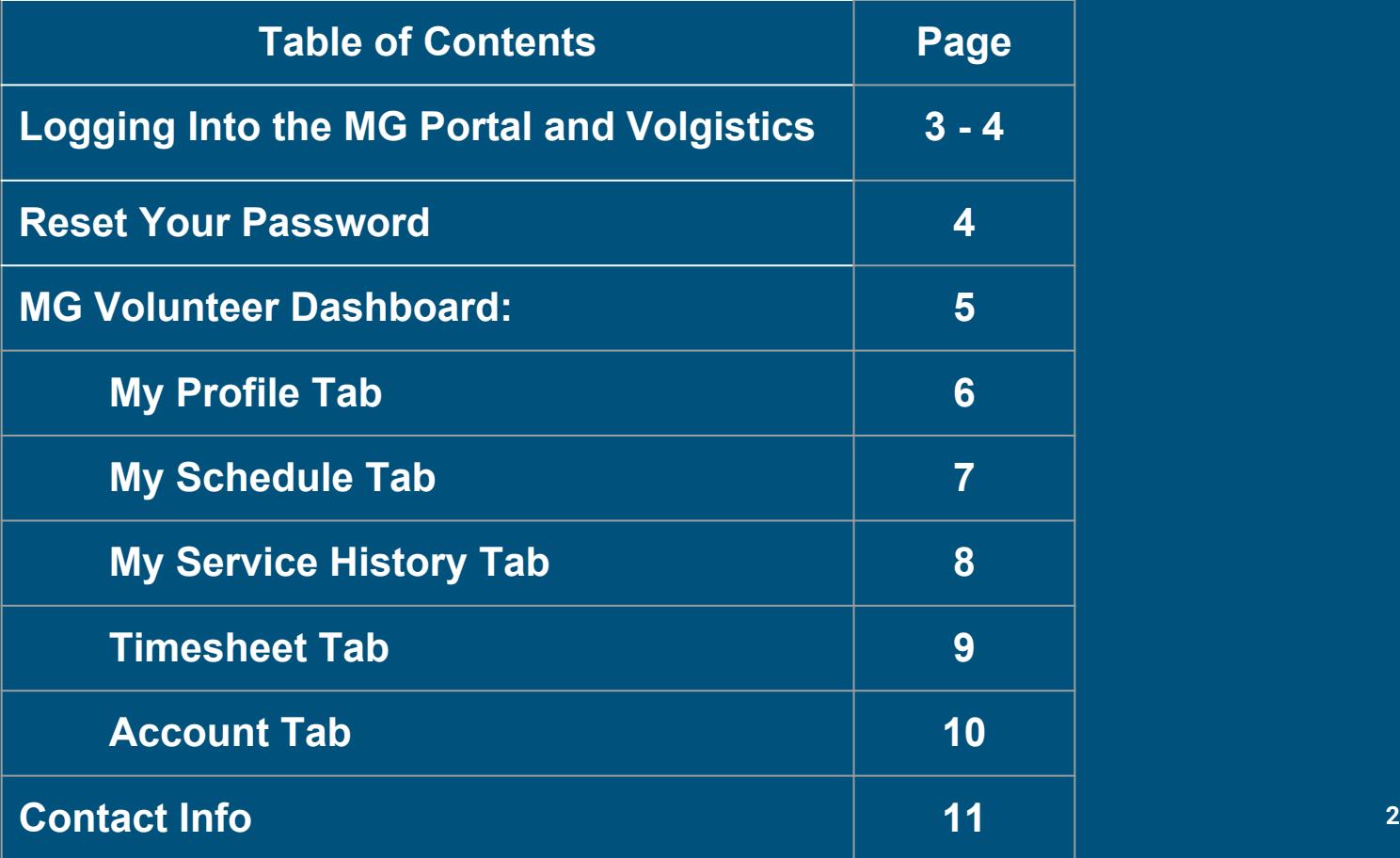

## Logging Into the MG Portal & Volgistics

- Open any web browser and go to [uri.edu/mastergardener](http://uri.edu/mastergardener)
- 2. Scroll down the page and select this:

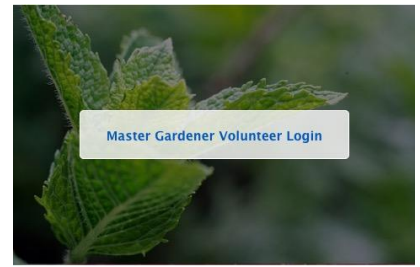

- 3. Enter the password **seeds** to enter the MG Portal.
- 4. Next, select the Volgistics Login button:

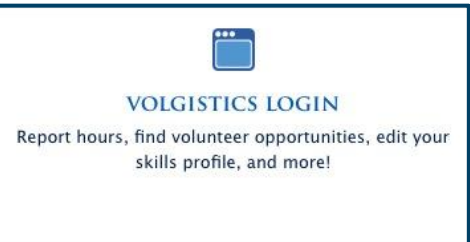

## Volgistics Login & Password Reset

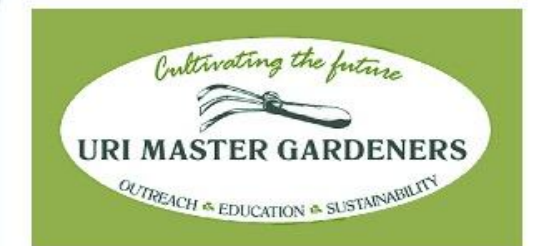

Login

**4**

Welcome to the URI Master Gardener Program Volunteer Information Center (VIC). After logging in, please bookmark (save to Favorites) this login page for future reference.

If you are unable to login to your Volgistics account, it is possible that we do not have a dues payment recorded for the current year. Contact Richard Suls at urimastergardener@gmail.com to verify the status of your Volgistics account.

If you need a correction, please copy and paste this address into your web browser: https://goo.gl/forms/mvpRM4OEyoPhiE783

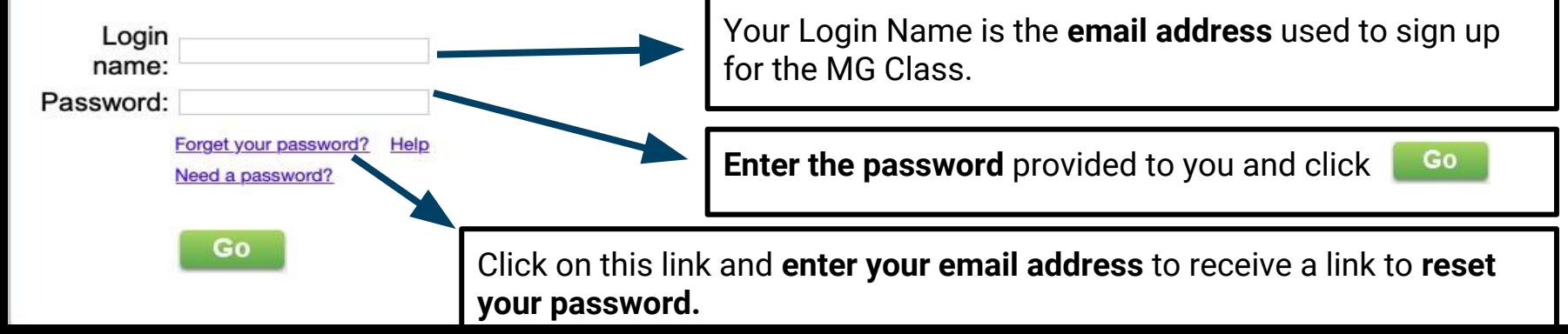

## MGP Volunteer Dashboard

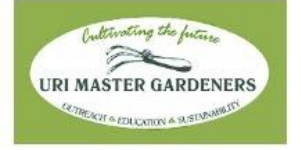

Volunteer information for Jill Anemone

My Profile My Schedule My Service History | Time Sheet | Account Home

Manage all of your Volunteer Activity here including:

- Updating your Volgistics profile
- Enter your volunteer or continuing ed hours
- Change your Volgistics password
- Register for continuing ed classes or meetings

**MGP Volunteer Information Center** 

You are currently on the HOME page of the URI Master Gardener Program's Volunteer Information Center. Other tabs you see here include MY PROFILE. where you can view and change your personal information. MY SCHEDULE which w courses, MY SERVICE HISTORY, TIME SHEET which is where you will input your hours and ACCOUNT where you can change your password.

Need help with Volaistics?

**Instructions** 

Use the link (below) to submit a form to fix an incorrect entry in Volgistics.

Additional questions? Contact Richard Suls, Volgistics Coordinator Email; urimastergardener@gmail.com for support.

### This dashboard also contains links to Check Your Schedule, Post Your Hours, MG Volunteer directory and other useful info!

**Check your schedule Need to Edit an Entry in Volgistics? Contact Directory** Click here to submit a request for a Volgistics This document provides contact information of active URI Master Gardener volunteers. Please use these emails for Master Gardener purposes only. The information team member to fix an incorrect entry in is not intended for commercial use or mass emails. Need to send an email to a large group of MG's? Please do so using our newsletter, The Dirt. Contact Post your hours Vanessa@uri.edu Volgistics. **Volunteer Directory** Lost your pin? Please click here to visit **Leadership Directory** our new internal website Find the correct contact to answer your question. **Volgistics** for the online pin **MGP Leadership Directory** replacement form. Liser Policy, Op. Guidelines, Renewal Form **Assignment** Click here for the 2019 Volunteer renewal form, required of all active MGs in the years after they graduate from class. Should be completed by Feb 1 each year. See Guide also the policy and operating guidelines. **Descriptions Program Policy** Operating Guidelines Updated 03.28.2018 Click here to see a listing 2019 Volunteer Renewal Form of our projects and their

### My Profile Tab

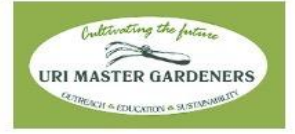

**MGP Volunteer Information Center** 

#### Volunteer information for Jill Anemone

Home My Profile My Schedule My Service History Time Sheet Account

#### **Instructions**

The following information is currently on file in your volunteer record. To update your records, enter your new information in the spaces provided. Click any of the "Save" buttons to save your changes or additions.

If you find an error in a field which you cannot change yourself, contact Richard Suls at urimastergardener@gmail.com and we will help you correct your information.

#### **Contact Information**

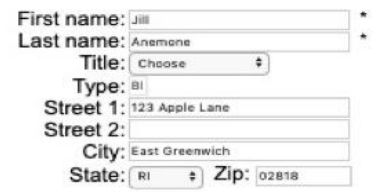

Use the "My Profile" tab to update your:

- **Mailing Address**
- **Phone Numbers**
- **E-Mail Address**
- Demographics
- **Skills**
- **Experience**

When you update any of the fields you **MUST** click **one** of the three  $\Box$  save buttons before exiting the screen

## My Schedule Tab

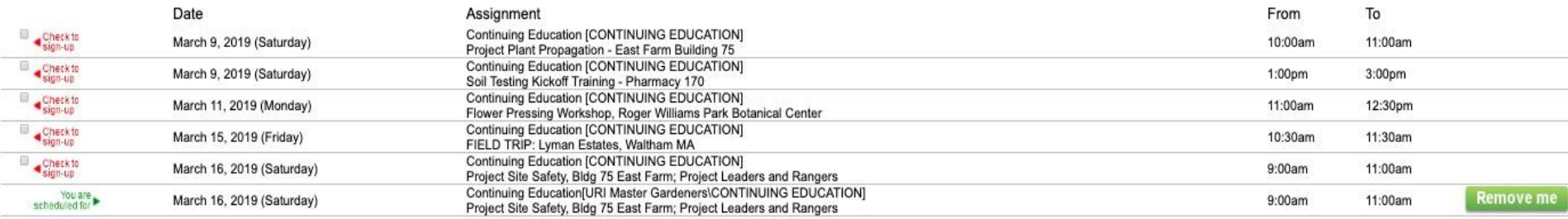

April 2019 **May 2019 June 2019 July 201** February 202 March 2020 April 2020 **May 2020 June 2020 July 2020** August 2020 september 2020 October 2020 ovember 2020 December 2020 Continue

Use the "My Schedule" tab to register for Continuing Ed Courses. If you are looking for a course that is **not displayed**, you are either not eligible or the class is full. To register for a specific Assignment:

- 1. Locate the Assignment and Date you wish to register for.
- 2. Click the check box  $\sqrt{\frac{p}{\log n\log n}}$  next to the Assignment to register.
- 3. Don't forget to click the **button to save your selection.** Follow the prompts to confirm your selection.
- 4. Click the **Remove me** to cancel your registration and the **Printable view** button to view a printable schedule.

Click Continue to schedule yourself for the assignments and dates selected above

**Printable view** 

## My Service History Tab

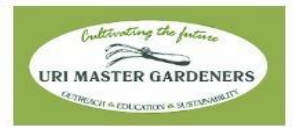

Use this Tab to **view your Volunteer or Education Hours entered into Volgistics**.

**MGP Volunteer Information Center** 

#### Volunteer information for Jill Anemone

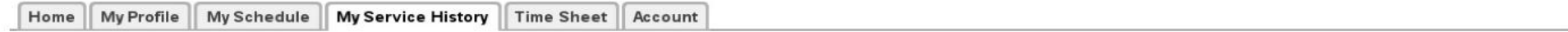

#### **Totals**

Year-to-date hours: 0:00 Life hours: 71:00

#### Service by year

Click on a year to view your records for the year.

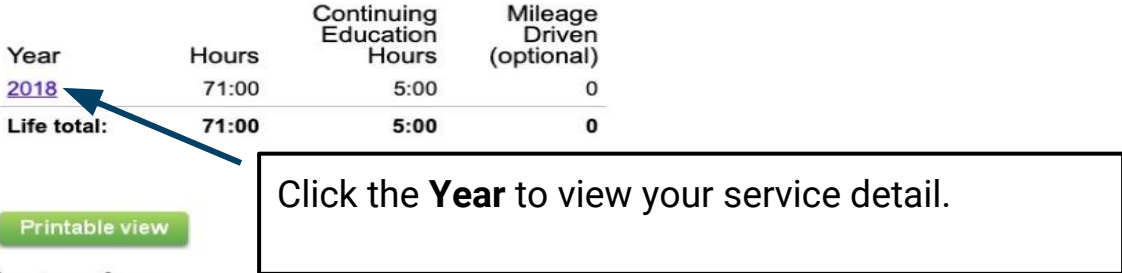

#### **Instructions**

PLEASE NOTE that you need to click on the "year" in order to expand all of the information listed. THEN you need to click on the individual entry date to show specifically which assignment you worked. Click the "Printable view" button for a printable view of this information.

### Time Sheet Tab

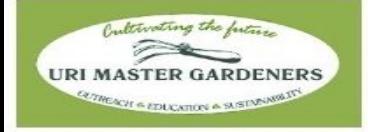

### Use this Tab to enter your Service and Education Hours earned. **Round Hours to the Nearest Half-Hour.**

**MGP Volunteer Information Center** 

Volunteer information for Jill Anemone

Home My Profile My Schedule My Service History | Time Sheet | Account

#### **Time Sheet**

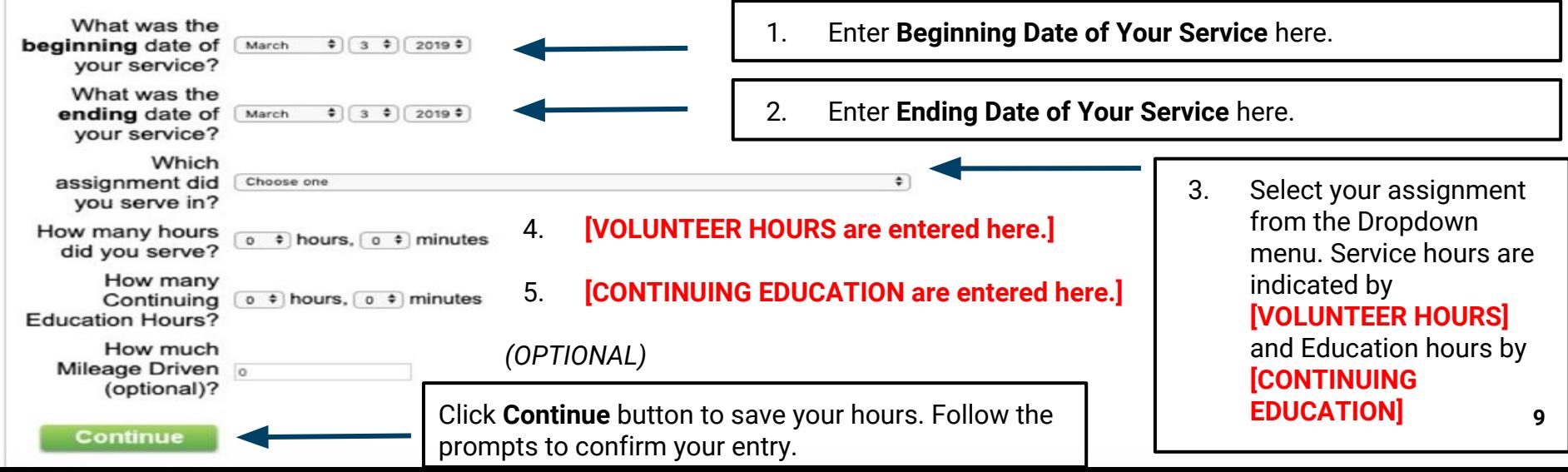

### Account Tab

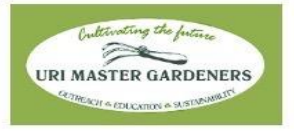

### Use this Tab to **change your Volgistics Password.**

**MGP Volunteer Information Center** 

#### Volunteer information for Jill Anemone

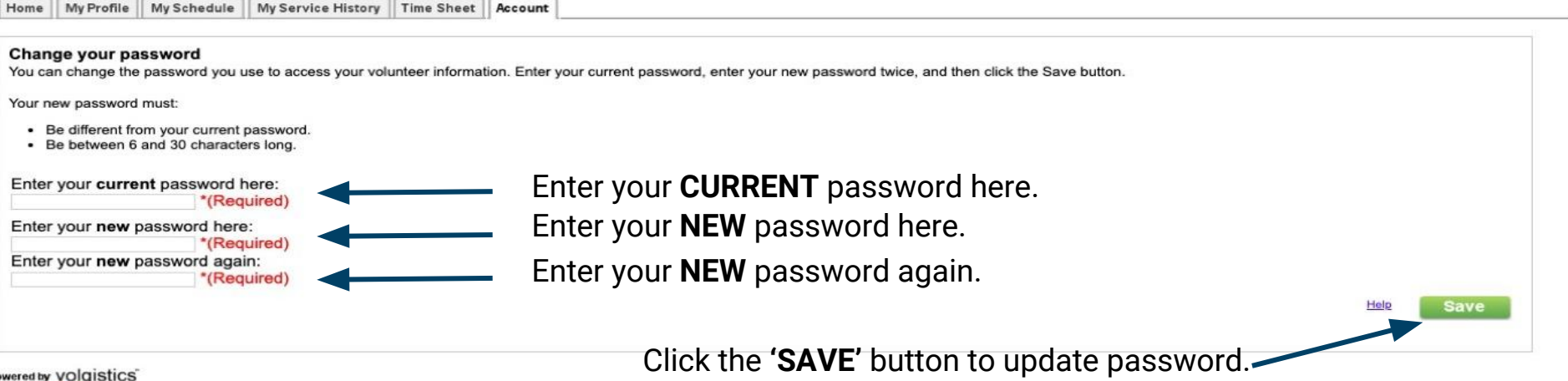

### Still Need Help…?

### Email the Volgistics Manager at: **[URIMASTERGARDENER@GMAIL.COM](mailto:URIMASTERGARDENER@GMAIL.COM)**